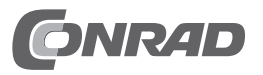

# **Bedienungsanleitung DVD-Brenner (SATA) "HLDS GH24NSD5"**

#### **Best.-Nr. 2110522**

## **Einführung**

## Sehr geehrte Kundin, sehr geehrter Kunde, wir bedanken uns für den Kauf dieses Produkts. Bei technischen Fragen wenden Sie sich bitte an: Deutschland: www.conrad.de

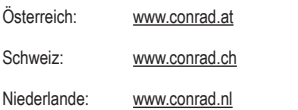

# **Beachten Sie:**

Rückgabe oder Umtausch ist nur in der Original-Verpackung möglich!

#### **Bestimmungsgemäße Verwendung**

Der DVD-Brenner ist zum Einbau in ein Computergehäuse (oder ein externes Laufwerksgehäuse) vorgesehen und darf nur dort betrieben werden. Das Produkt dient zum Lesen und Beschreiben von dazu geeigneten Datenträgern.

Das Gehäuse des Produkts darf nicht geöffnet werden; die vorhandenen Aufkleber bzw. Schrauben dürfen nicht beschädigt oder entfernt werden! Verlust von Gewährleistung/Garantie! Bringen Sie keine Aufkleber auf dem Produkt an, beschriften Sie es nicht.

Dieses Produkt erfüllt die gesetzlichen, nationalen und europäischen Anforderungen. Alle enthaltenen Firmennamen und Produktbezeichnungen sind Warenzeichen der jeweiligen Inhaber. Alle Rechte vorbehalten.

## **Lieferumfang**

- • Laufwerk
- Kurzanleitung

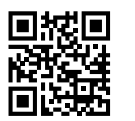

### **Aktuelle Bedienungsanleitungen**

Laden Sie aktuelle Bedienungsanleitungen über den Link www.conrad.com/downloads herunter oder scannen Sie den abgebildeten QR-Code. Befolgen Sie die Anweisungen auf der Webseite.

## **Symbol-Erklärungen**

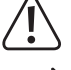

Dieses Symbol weist Sie auf besondere Gefahren bei Handhabung, Betrieb oder Bedienung hin.

→ Das Pfeil-Symbol steht für spezielle Tipps und Bedienhinweise.

#### **Merkmale**

Lesen und Beschreiben von CD-/DVD-/DVD-RAM-Medien

• SATA-Schnittstelle, Buffer-Underrun-Schutz

#### **Sicherheitshinweise**

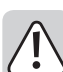

**Bei Schäden, die durch Nichtbeachten dieser Bedienungsanleitung verursacht werden, erlischt die Gewährleistung/Garantie! Für Folgeschäden übernehmen wir keine Haftung! Bei Sach- oder Personenschäden, die durch unsachgemäße Handhabung oder Nichtbe- Nichtbeachten der Sicherheitshinweise verursacht werden, übernehmen wir keine Haftung! In solchen Fällen erlischt die Gewährleistung/Garantie.**

- • Aus Sicherheits- und Zulassungsgründen ist das eigenmächtige Umbauen und/oder Verändern des Produkts nicht gestattet.
- • Das Produkt ist kein Spielzeug, es gehört nicht in Kinderhände.
- • Bei Berührung und beim Einbau/Ausbau sind geeignete Schutzmaßnahmen gegen statische Aufladung zu treffen (z.B. Erdungsband, nichtleitende Unterlage usw.).
- • Das Laufwerk darf nur fest eingebaut (Computer bzw. externes Laufwerksgehäuse) betrieben werden.
- • Das Laufwerk darf nicht feucht oder nass werden.
- • Gehen Sie vorsichtig mit dem Produkt um, durch Stöße, Schläge oder dem Fall aus bereits geringer Höhe wird es beschädigt.
- • Lassen Sie das Verpackungsmaterial nicht achtlos liegen, dieses könnte für Kinder zu einem gefährlichen Spielzeug werden.

### **Einbau**

 $\epsilon$ 

Falls Sie keine Fachkenntnisse für den Einbau besitzen, so lassen Sie den Einbau von einer Fachkraft oder einer entsprechenden Fachwerkstatt durchführen!

Durch unsachgemäßen Einbau wird sowohl das Laufwerk als auch Ihr Computer und alle angeschlossenen Geräte beschädigt.

Schalten Sie den Computer, in den das Laufwerk eingebaut werden soll und alle angeschlossenen Geräte aus und trennen Sie alle Geräte von der Netzspannung, ziehen Sie den Netzstecker! Das Ausschalten über den Netzschalter genügt nicht!

- • Öffnen Sie das Gehäuse Ihres Computers und nehmen Sie den Gehäusedeckel vorsichtig ab.
- • Suchen Sie einen freien Einschub in Ihrem Gehäuse und schrauben Sie das Laufwerk dort mit vier passenden Schrauben fest (max. Gewindelänge etwa 5 mm).
- • Verbinden Sie den schmalen 7poligen Anschluss des Laufwerks über ein SATA-Datenkabel mit einem freien SATA-Anschluss auf dem Mainboard.
	- → Beachten Sie dazu die Bedienungsanleitung zu Ihrem Mainboard. Bei Mainboards mit vielen SATA-Ports ist es möglich, dass manche dieser SATA-Ports über einen zusätzlichen Controllerchip gesteuert werden. Hier ist oftmals ein Treiber erforderlich (sollte dem Mainboard beiliegen) und der Controllerchip muss im BIOS/Setup eingeschaltet sein.

Wenn das Laufwerk später nicht erkannt wird, so beachten Sie unbedingt die Bedienungsanleitung zu Ihrem Mainboard, schließen Sie das Laufwerk an einem anderen SATA-Port an.

- • Schließen Sie ein SATA-Stromkabel an den breiten 15poligen Anschluss des Laufwerks an. Für die Verbindung mit herkömmlichen Stromsteckern gibt es spezielle Adapterkabel.
- Nur eine Orientierung der Stecker ist korrekt, wenden Sie beim Anstecken keine Gewalt an! Der Anschluss auf dem Laufwerk könnte beschädigt werden, Verlust von Gewährleistung/Garantie! Achten Sie auf die Orientierung des Winkels an Steckern und Laufwerk.
- • Achten Sie darauf, dass die Verbindungskabel nicht in einen Lüfter gelangen, fixieren Sie die Kabel z.B. mit Kabelbindern.
- • Verschließen Sie das Gehäuse Ihres Computers und verbinden Sie ihn wieder mit Ihren anderen Geräten und Zubehör.
- • Verbinden Sie Ihren Computer mit der Stromversorgung und schalten Sie ihn ein.

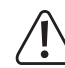

Startet Ihr Computer nicht korrekt, so schalten Sie ihn sofort aus und kontrollieren Sie sämtliche Einstellungen und Kabelverbindungen, ziehen Sie vor dem erneuten Öffnen des Computers den **Netzstecker** 

#### **Tipps und Hinweise**

- • Es ist keine Brennsoftware im Lieferumfang. Um entsprechende Datenträger beschreiben zu können, ist die Installation einer solchen Software unbedingt erforderlich (die in vielen Windows-Versionen enthaltene Brennfunktion bietet nur einen geringen Funktionsumfang). Verwenden Sie eine möglichst aktuelle Version der Brennsoftware, damit der DVD-Brenner vollständig unterstützt wird.
- • Kopiergeschützte Audio-CDs können möglicherweise in diesem Laufwerk nicht abgespielt werden; es kann z.B. zu Unterbrechungen bei der Wiedergabe o.ä. kommen.
- • Zum Abspielen von DVD-Medien ist eine geeignete Wiedergabesoftware erforderlich. Diese setzt in der Regel auch eine Grafikkarte mit Digitalausgang und einen digitalen Monitor voraus, die beide das Kopierschutzverfahren HDCP unterstützen.
- • Je höher die Schreibgeschwindigkeit, umso häufiger kann es zu Schreibfehlern kommen.

Manche Rohlingsmarken arbeiten besonders gut oder schlecht mit dem DVD-Brenner zusammen. Verwenden Sie vorzugsweise hochwertige Rohlinge von Markenherstellern.

Wenn Sie eine geeignete Rohlingsmarke gefunden haben, sollten Sie diese nicht mehr wechseln. Allerdings kommt es oft vor, dass der Hersteller während der Laufzeit Änderungen beim Herstellungsprozess vornimmt, was die Brennqualität negativ beeinflussen kann.

- • Hohe Schreibgeschwindigkeiten erfordern eine entsprechend schnelle Festplatte; bei vielen kleinen Dateien oder einer fragmentierten Festplatte kann es zu Problemen kommen. Trotz einer speziellen Technik, die das Fortsetzen beim Brennen von CDs/DVDs erlaubt (z.B. als "Buffer Underrun"-Schutz bezeichnet), kann der erstellte Datenträger unbrauchbar werden.
- • Bekleben Sie die Datenträger nach Möglichkeit nicht. Dies kann dazu führen, dass die CD oder DVD nicht mehr lesbar ist (stärkere Vibrationen durch nicht zentriert aufgeklebte Labels; Verziehen der CD/DVD bei Temperaturschwankungen).
- • Falls das Brennprogramm oder der Computer "abstürzt", kann es dazu kommen, dass sich die Schublade des DVD-Brenners nicht mehr über die Taste auf der Frontseite öffnen lässt.

Fahren Sie in diesem Fall das Betriebssystem herunter und schalten Sie den Computer aus (über den Netzschalter). Warten Sie ein paar Sekunden und nehmen Sie den Computer wieder in Betrieb; dies sollte das Problem beheben.

- • Bei einem Defekt des DVD-Brenners ist der Notauswurf der Schublade über eine gerade gebogene Büroklammer möglich. Diese wird vorsichtig und gerade in die kleine runde Öffnung auf der Frontseite des DVD-Brenners geschoben, bis Sie einen Widerstand spüren. Drücken Sie nun vorsichtig weiter, bis sich die Schublade öffnet (ggf. Büroklammer ein Stück zurückziehen und nochmals eindrücken). Wenden Sie dabei keine Gewalt an.
	- ↘ Verwenden Sie den Notauswurf nur im Notfall, aber niemals zu Testzwecken.
- • Legen Sie die CD/DVD zum Lesen/Beschreiben der Datenseite so auf die Schublade, dass die beschriftete Seite nach oben zu Ihnen hin zeigt (Datenseite zeigt nach unten).

## **Entsorgung**

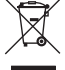

Elektrische und elektronische Geräte gehören nicht in den Hausmüll.Entsorgen Sie das Produkt am Ende seiner Lebensdauer gemäß den geltenden gesetzlichen Bestimmungen.

Dies ist eine Publikation der Conrad Electronic SE, Klaus-Conrad-Str. 1, D-92240 Hirschau (www.conrad.com). Alle Rechte einschließlich Übersetzung vorbehalten. Reproduktionen jeder Art, z. B. Fotokopie, Mikroverfilmung, oder die Erfassung in elektronischen Datenverarbeitungsanlagen, bedürfen der schriftlichen Genehmigung des Herausgebers. Nachdruck, auch auszugsweise, verboten. Die Publikation entspricht dem technischen Stand bei Drucklegung. Copyright 2019 by Conrad Electronic SE. **\*2110522\_V1\_0519\_01\_DT\_m\_de**